# La feuille de calcul

Un classeur est le type de fichier manipulé par un *tableur*.

Un **classeur** est composé de *feuilles de calcul*. Chaque **feuille de calcul** est composée de *cellules* pouvant contenir des valeurs *fixes* ou *calculées*.

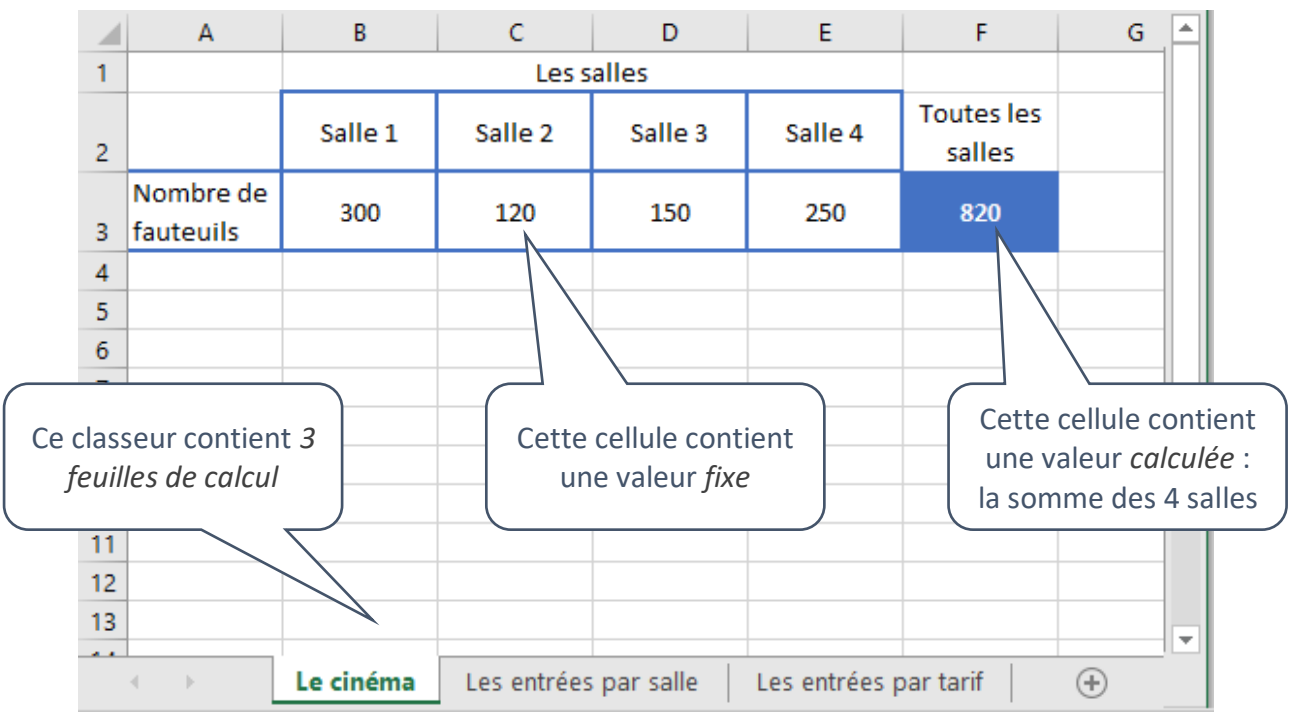

Une cellule est référencée par la lettre de la colonne et le numéro de la ligne.

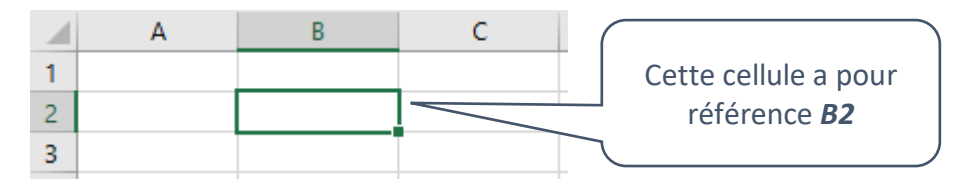

Une **plage de cellules** est un ensemble de cellules :

- si la plage est rectangulaire, on la référence en indiquant les extrémités séparées par « *:* »
- si la plage est constituée de cellules non adjacentes, on rassemble les blocs avec « *;* »

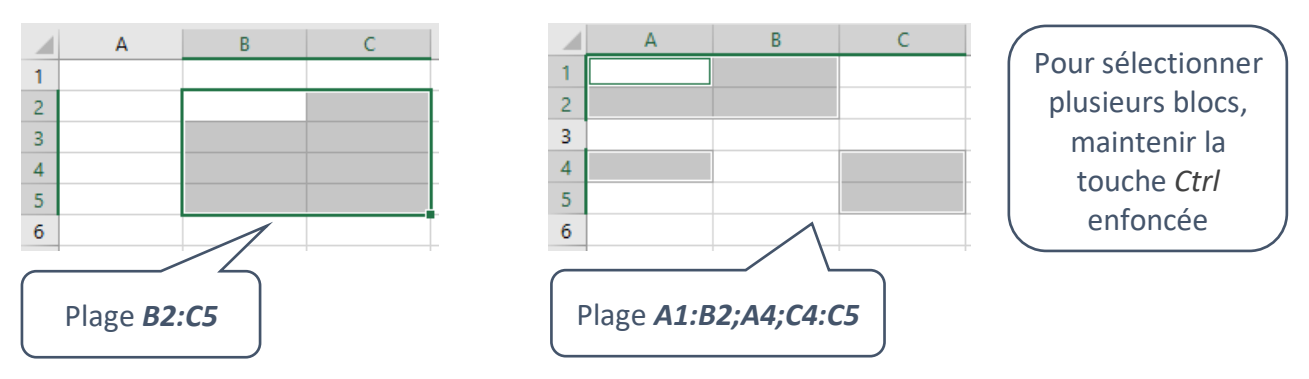

Selon le paramétrage, un classeur contient une ou plusieurs feuilles de calcul à sa création.

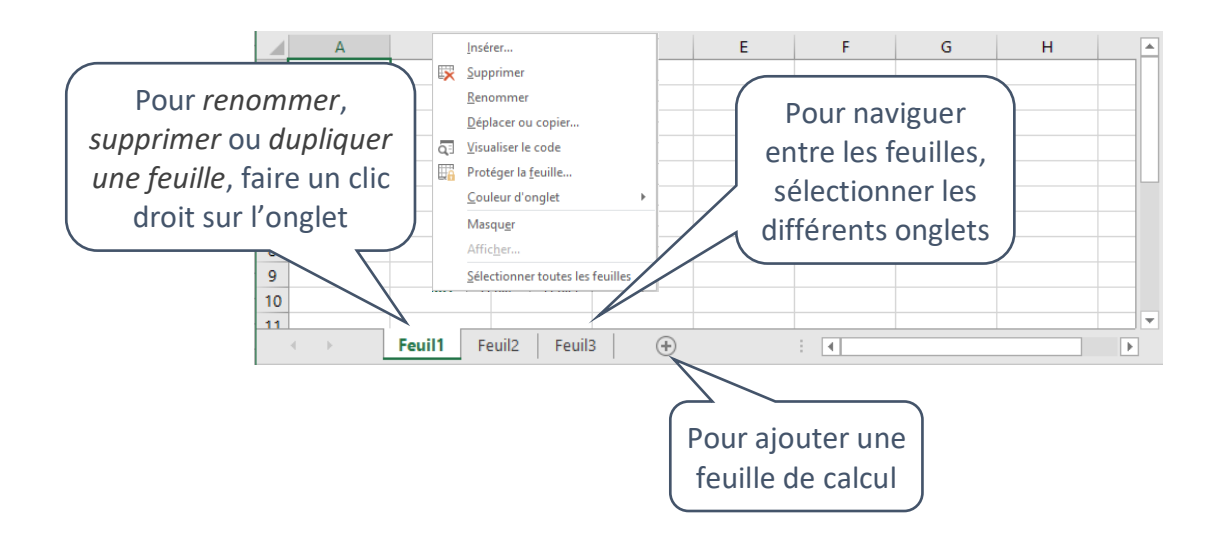

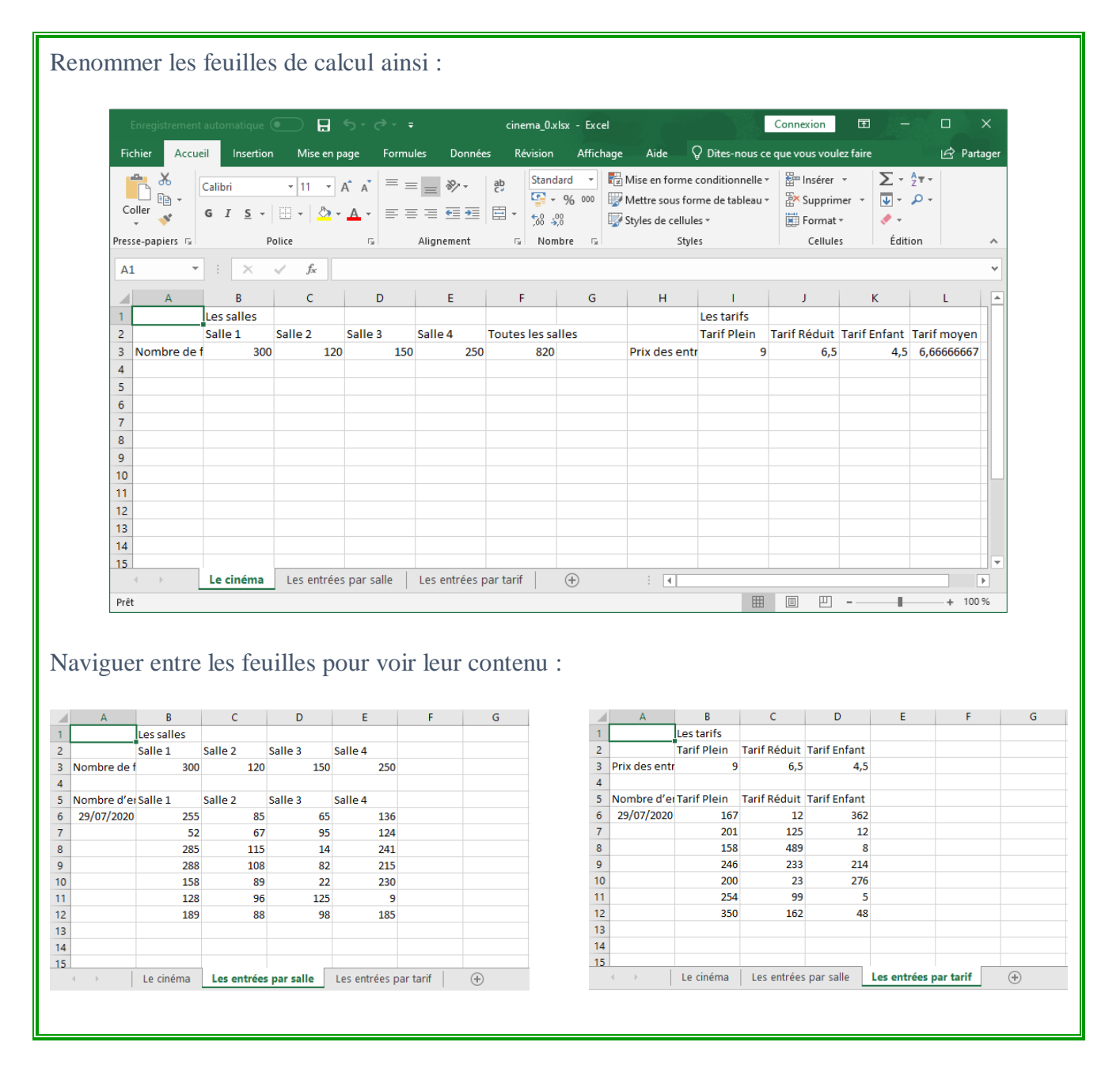

Par défaut, toutes les cellules sont dans le style *Normal*.

#### Pour définir des propriétés communes à toutes les cellules :

• modifier le style *Normal*.

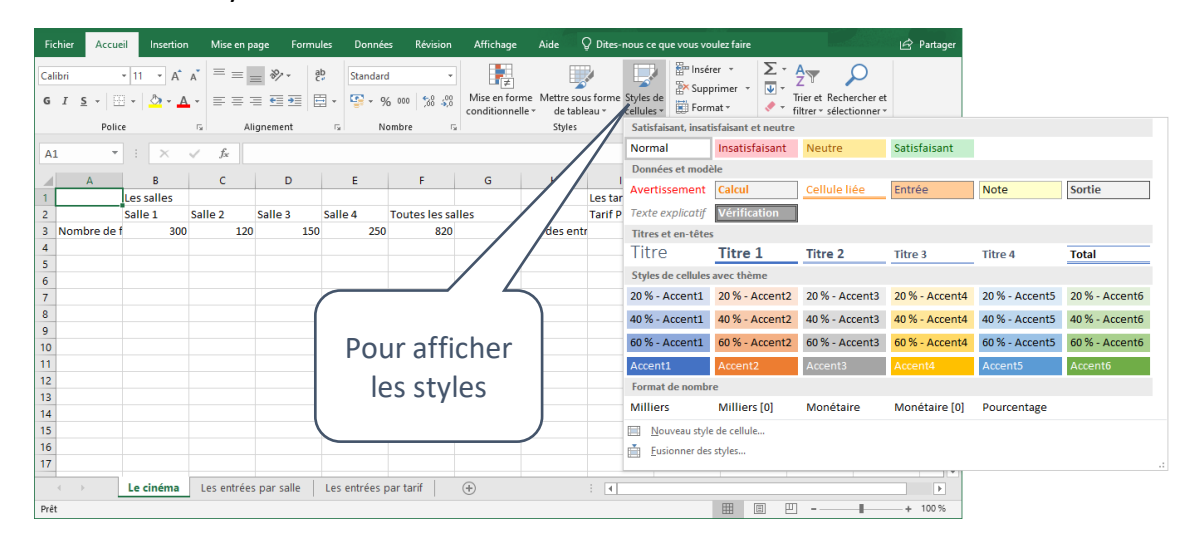

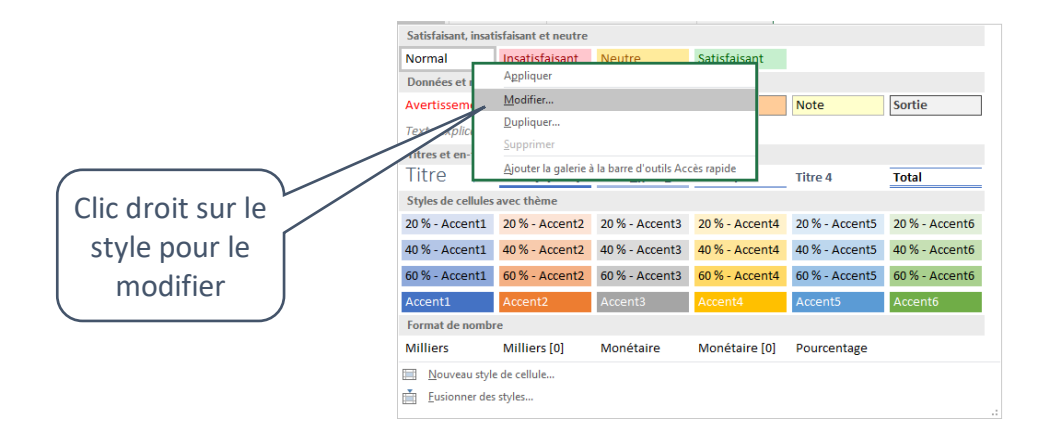

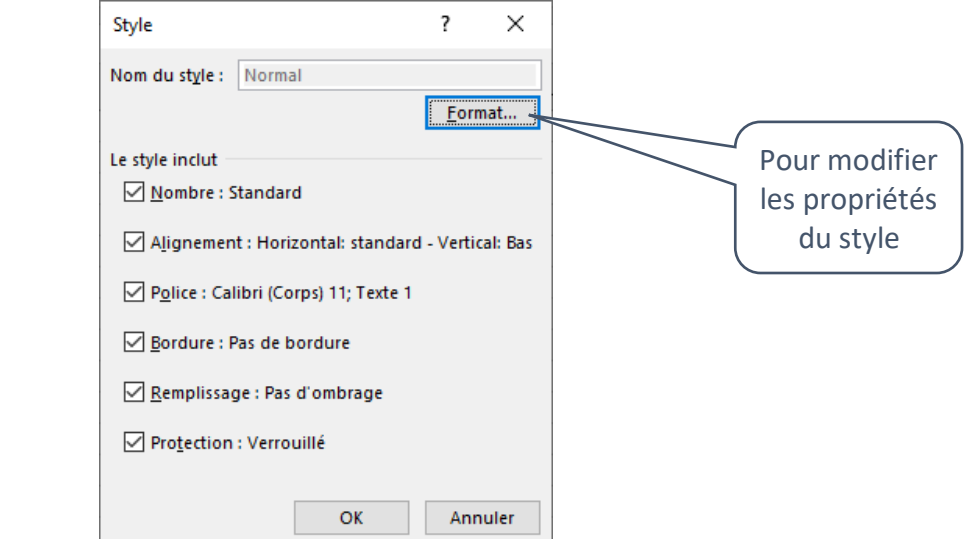

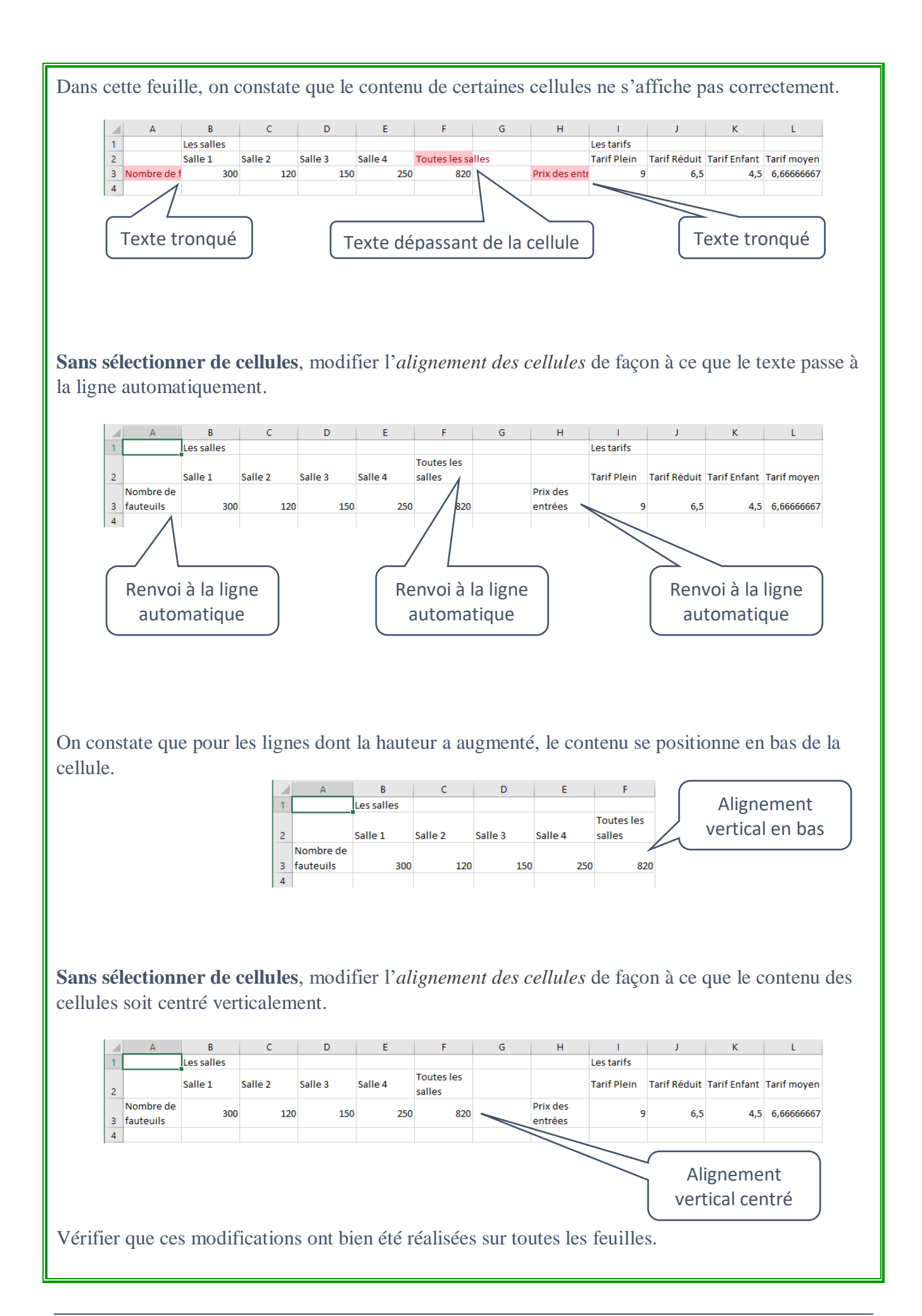

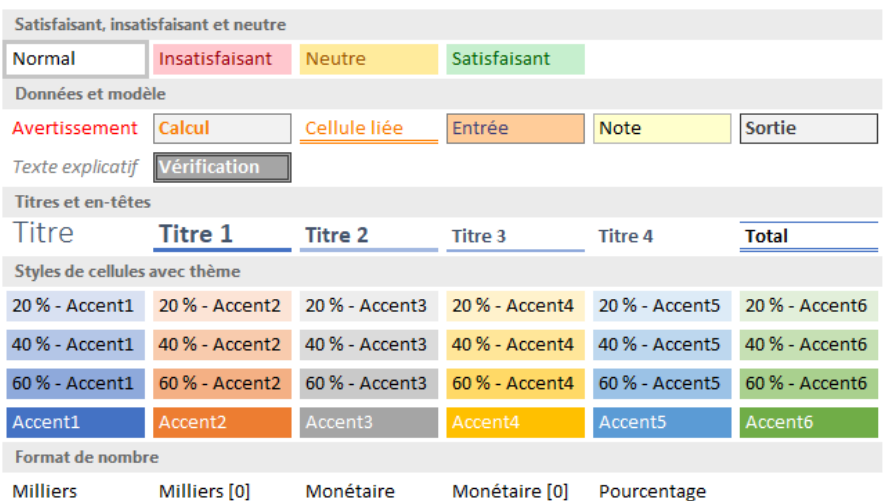

Pour changer le style d'une ou plusieurs cellules :

- sélectionner les cellules ;
- cliquer sur le style souhaité.

## Pour modifier les propriétés d'un style :

• faire un clic droit sur le style et modifier ses propriétés.

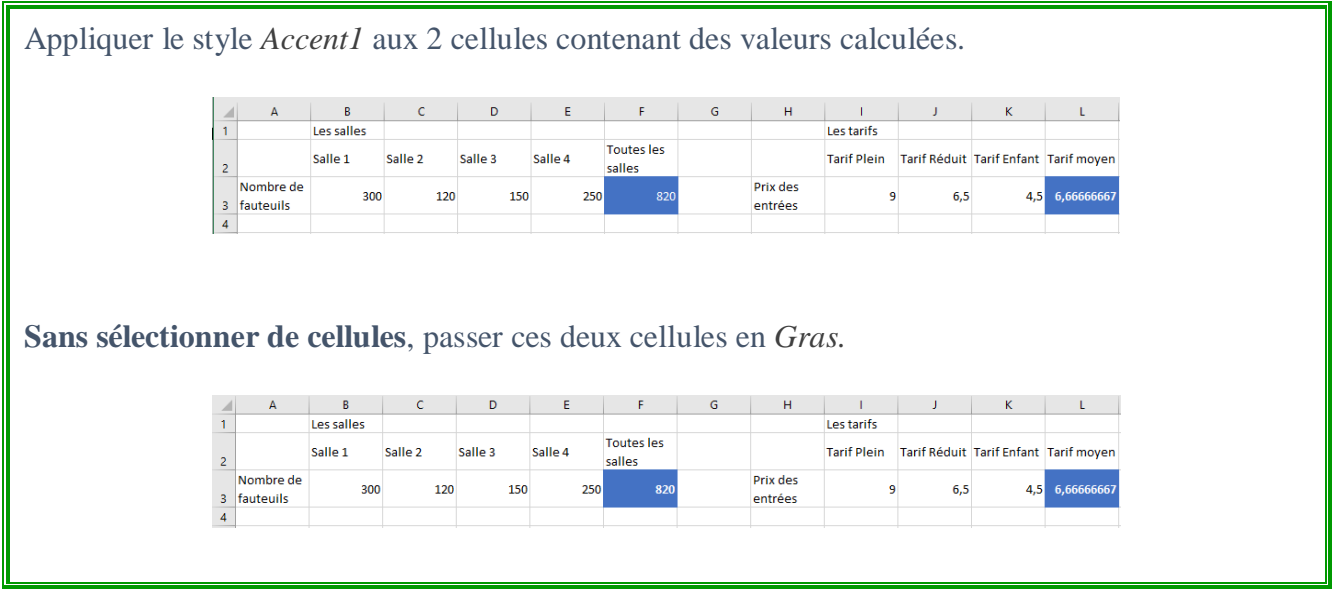

Par exemple, on peut :

- personnaliser les bordures de certaines cellules ;
- fusionner plusieurs cellules en une seule ;
- centrer horizontalement le contenu des cellules.

#### Pour modifier les propriétés de certaines cellules :

• sélectionner les cellules ;

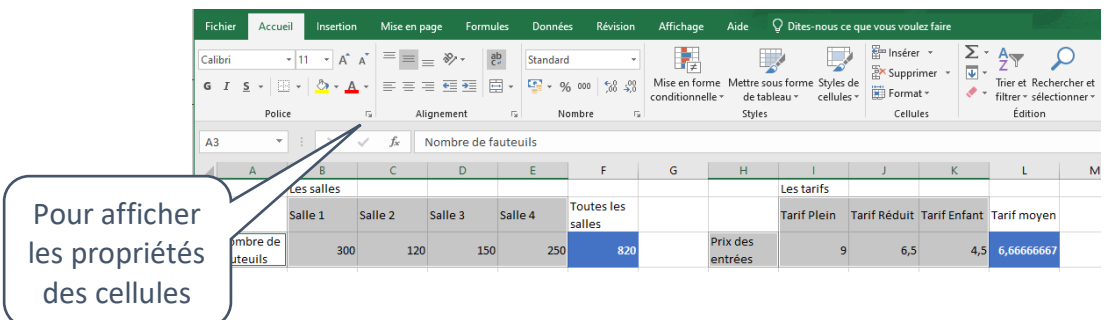

• modifier les propriétés ;

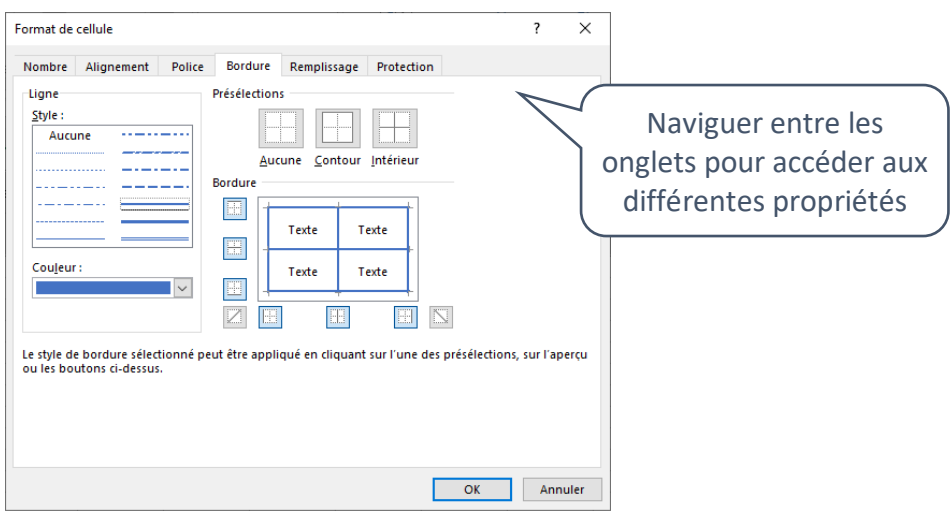

## Pour fusionner des cellules :

• sélectionner les cellules et les fusionner.

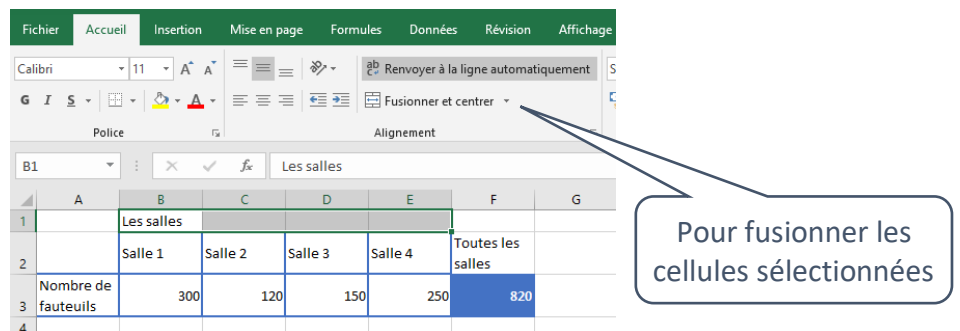

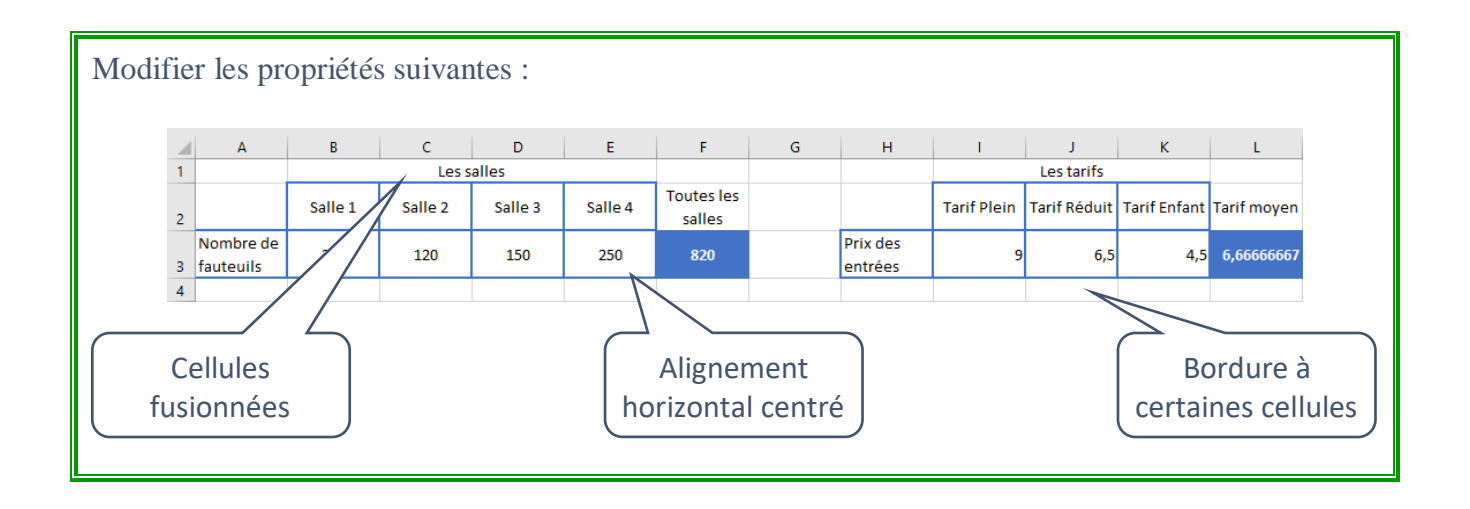

## Pour recopier le contenu d'une cellule :

- sélectionner la cellule à recopier ;
- placer le curseur au coin inférieur droit de la cellule de façon à faire apparaître une croix noire et faire glisser pour recopier.

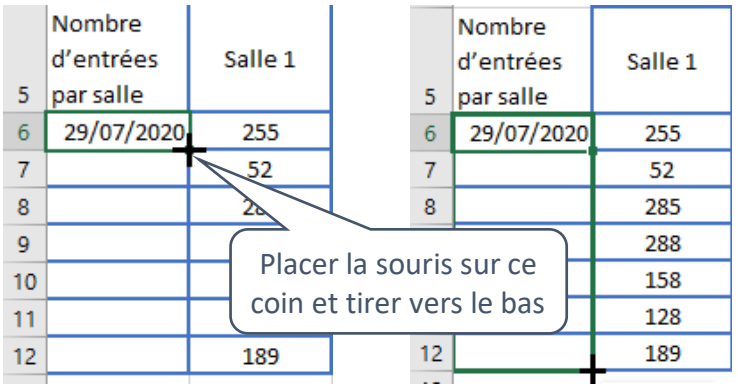

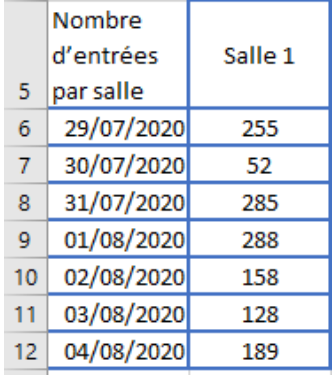

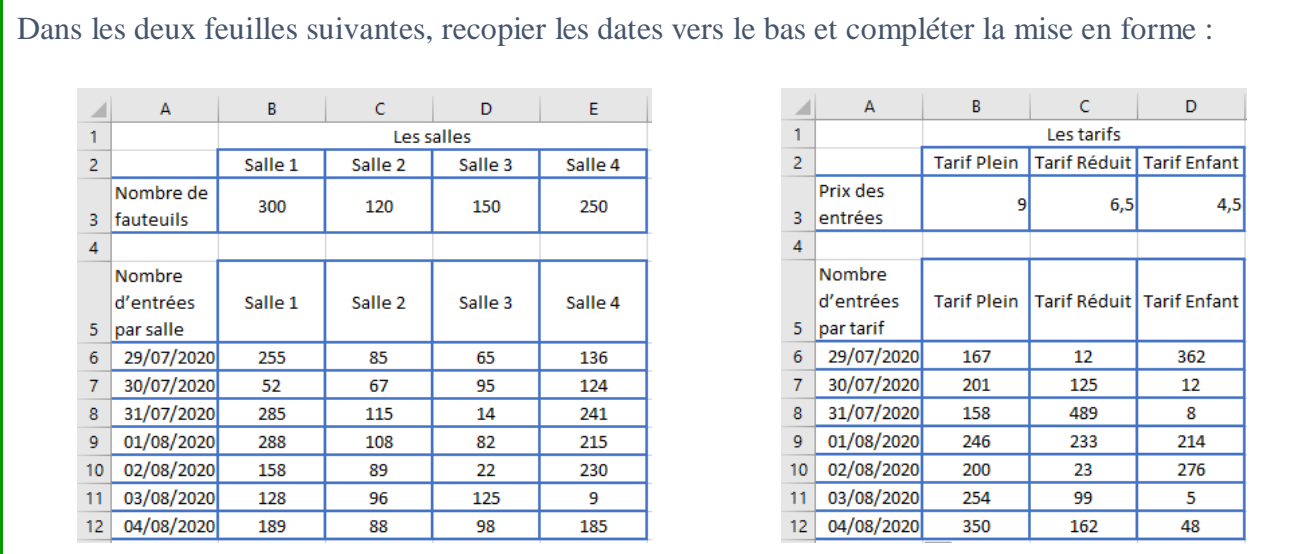

Différents types de données sont considérés comme des **nombres** : une valeur entière ou décimale, un prix en euro, une date, une heure ou un pourcentage.

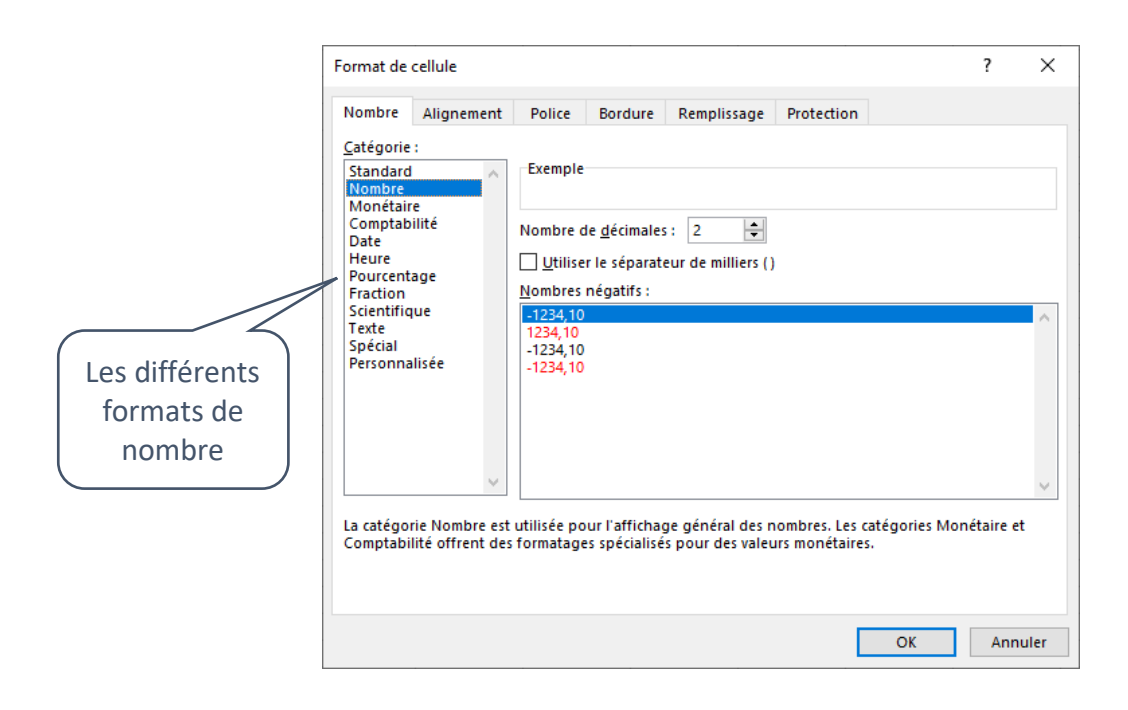

On distingue la *valeur exacte* de la cellule (saisie ou calculée) et la *valeur affichée* qui dépend du **format** de la cellule.

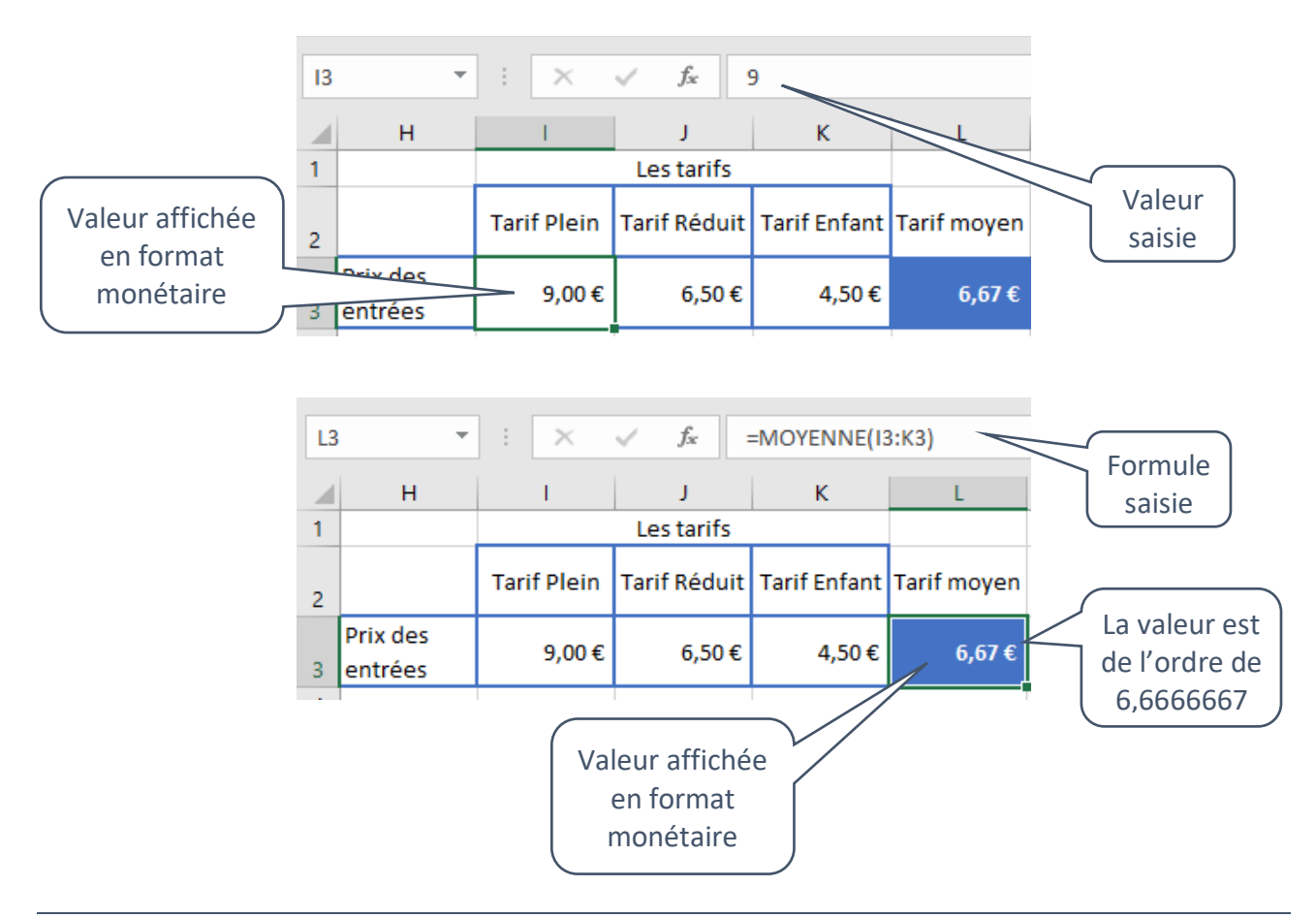

#### Pour appliquer un format monétaire :

- sélectionner les cellules ;
- modifier le format de cellules.

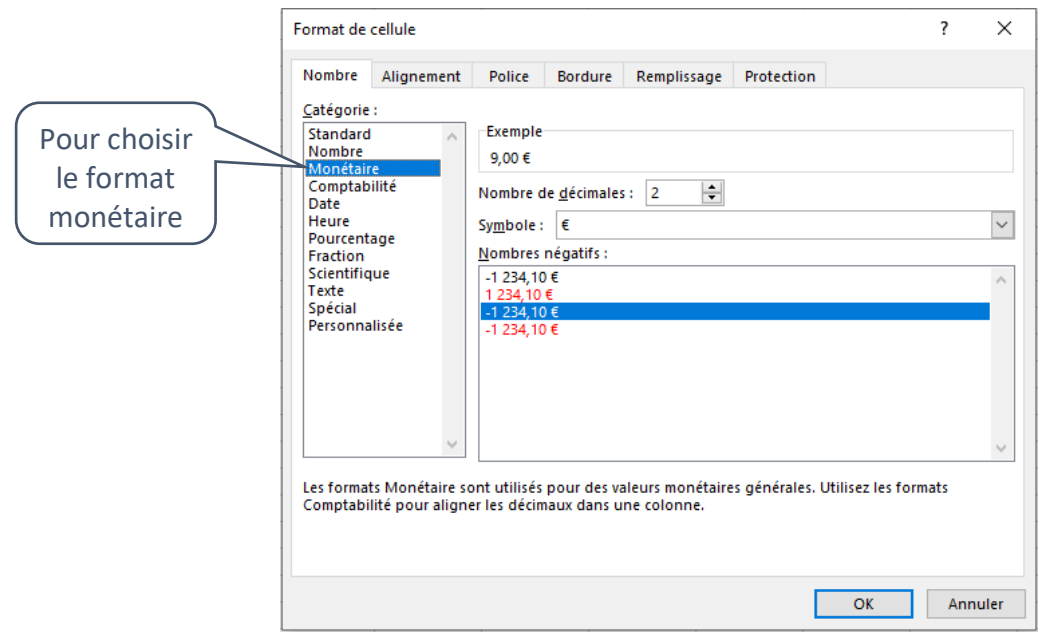

Si on applique directement le format monétaire en cliquant sur le bouton, cela revient à affecter le style *Monétaire*. Si la cellule avait un autre style pour sa mise en forme, elle garde les propriétés précédentes (par exemple, *bleu et gras* pour *Accent1*) mais elle n'est plus liée à ce style. Si ce style est modifié, le format de la cellule ne sera pas mis à jour !

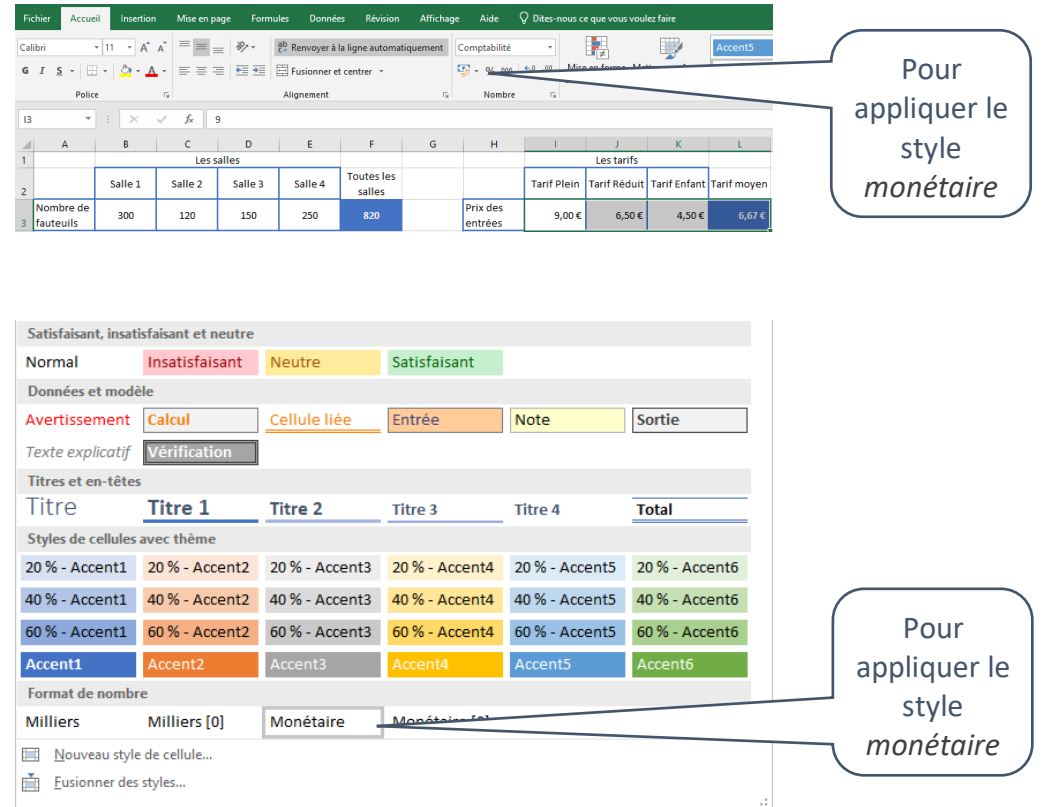

Pour appliquer un format date :

- sélectionner les cellules ;
- modifier le format de cellules ;
- choisir un format existant ou personnalisé ;

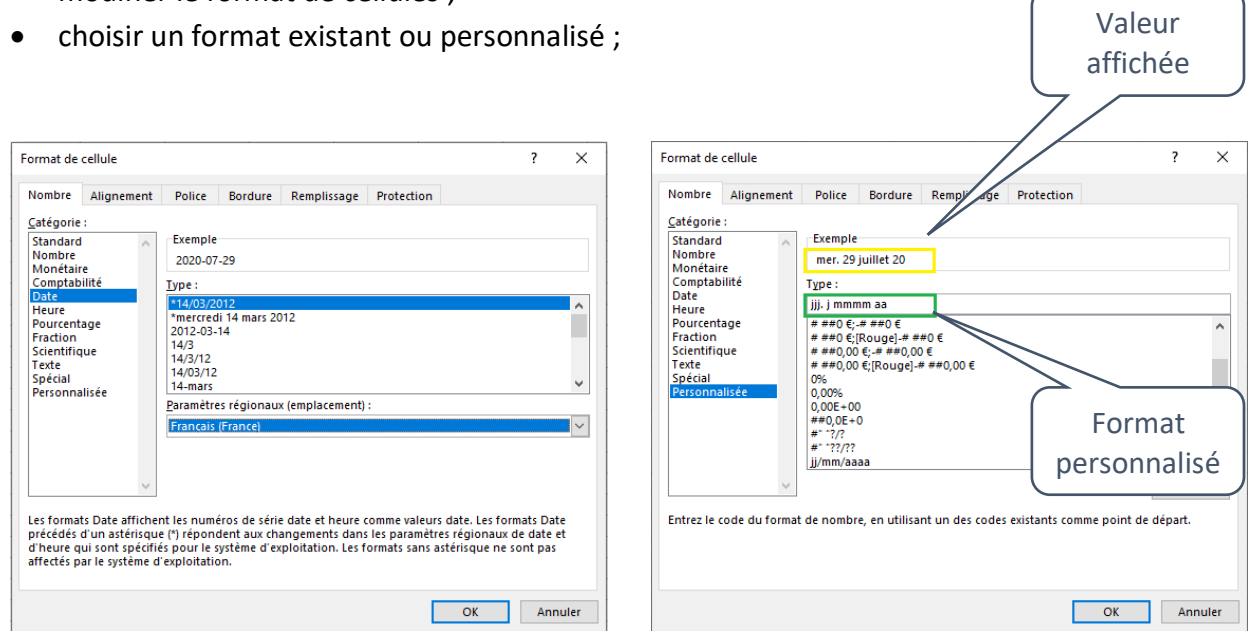

Le format *date* peut être personnalisé pour le *lundi 03 juillet 2023* ainsi :

- j 3
- jj 03
- jjj lun
- jjjj lundi
- m 7 • mm 07 • mmm juil
- mmmm juillet
- aa 23
	- aaaa 2023

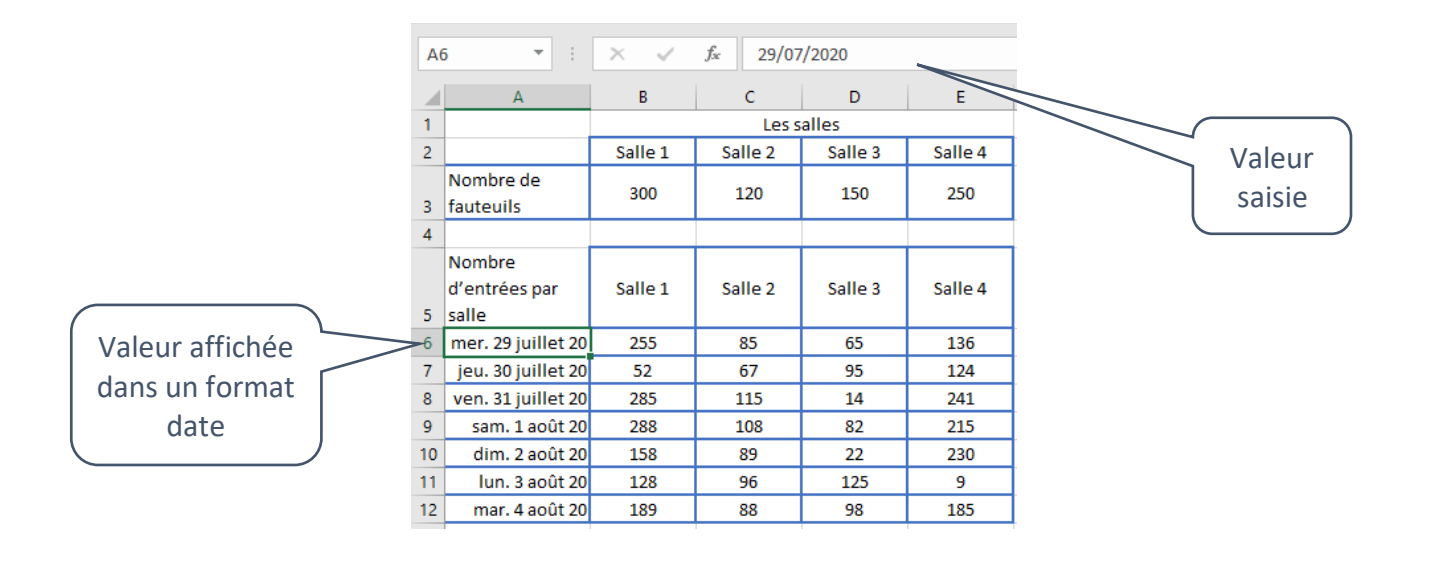

Pour appliquer un format nombre :

- sélectionner les cellules ;
- modifier le format de cellules ;
- choisir un format existant ;

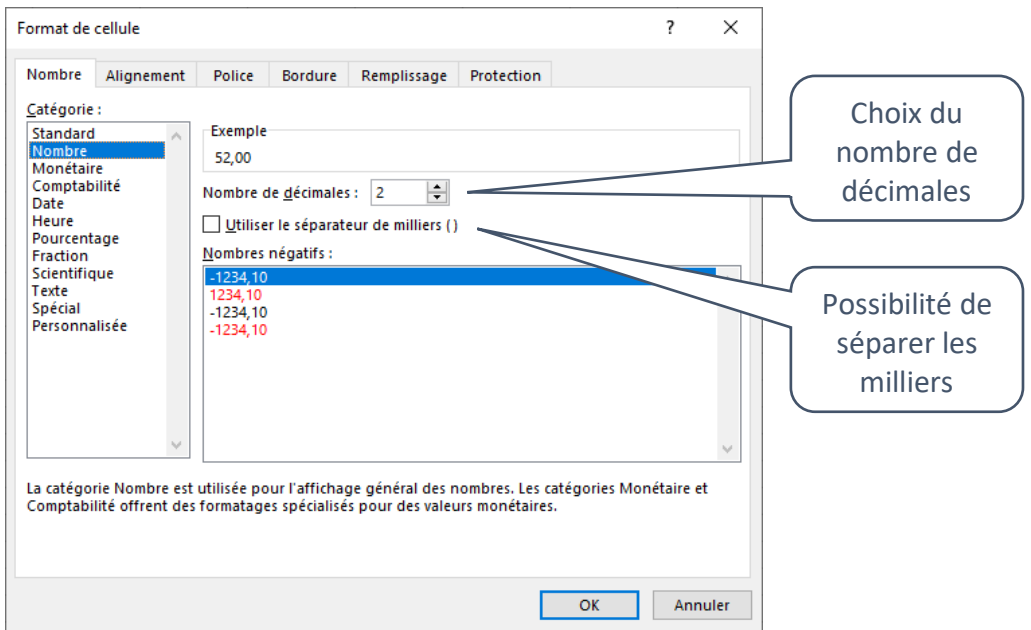

• ou le personnaliser.

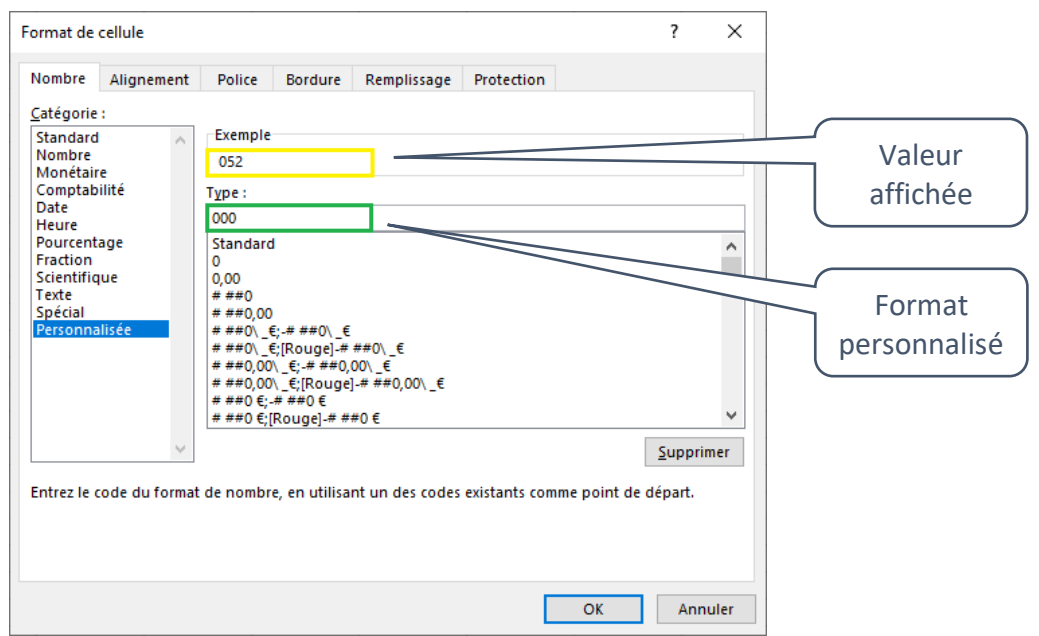

Le format *nombre* peut être personnalisé pour *52.28* ainsi :

- 00 52
- $\bullet$  00.0 52,3
- 00.00 52,28

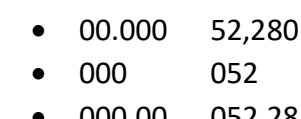

• 000.00 052,28

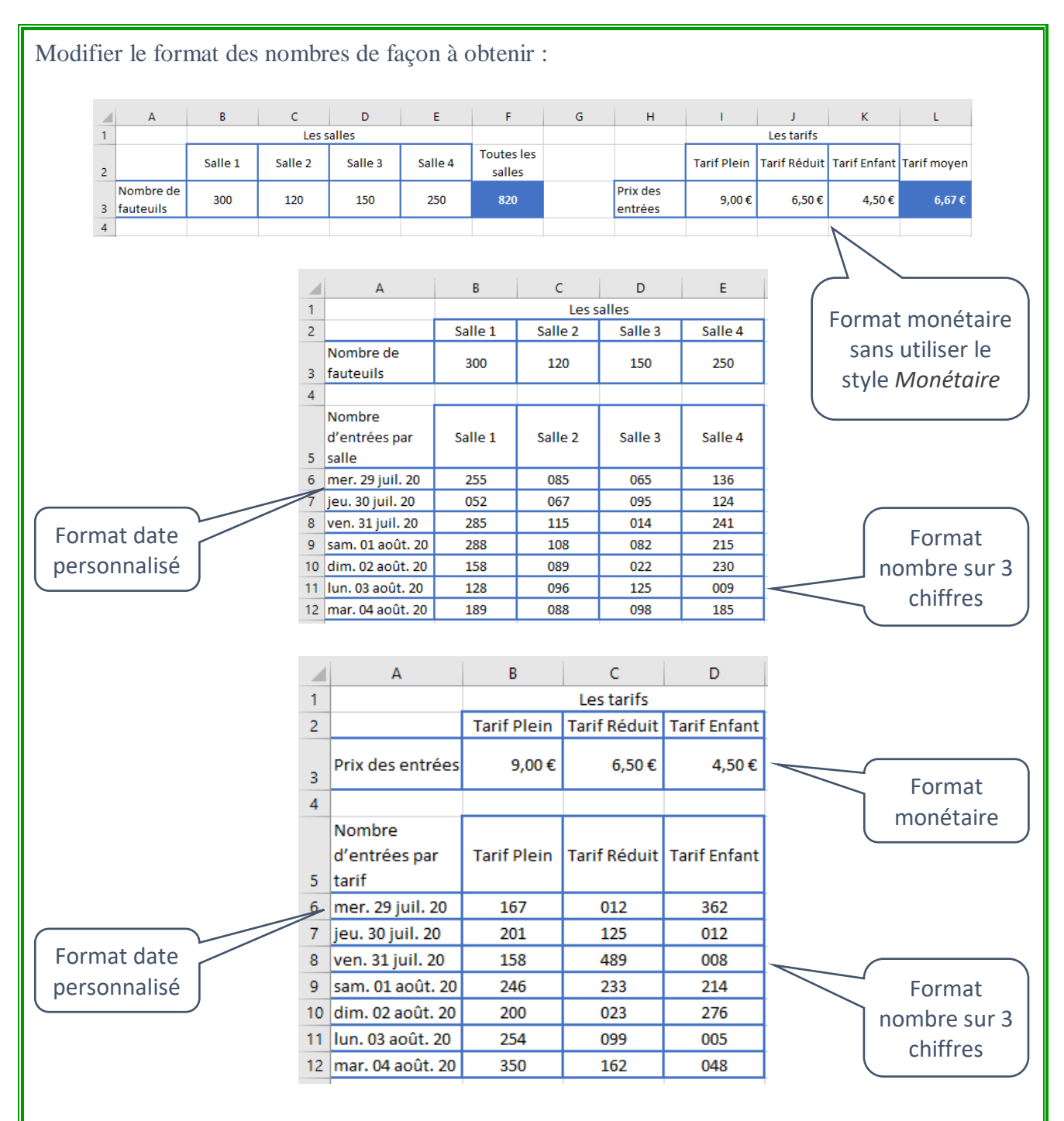

Si des *############* s'affichent à la place de la date, cela signifie que la colonne n'est pas assez large : il suffit de l'agrandir !

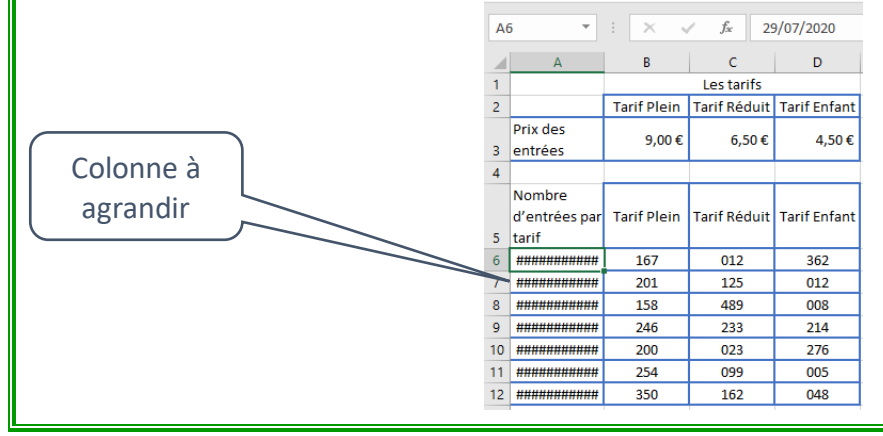

Si on imprime sans paramétrer la mise en page, voici ce que l'on risque d'obtenir :

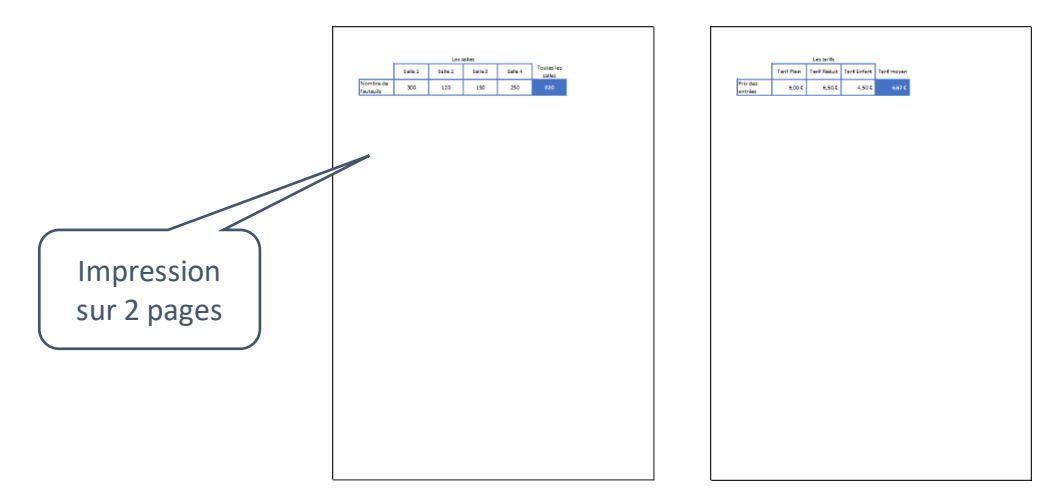

A la place de :

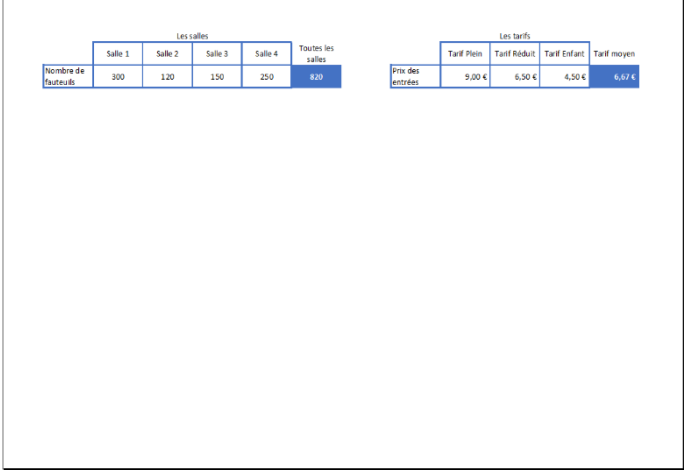

## Pour ajuster la mise en page :

- sélectionner les différentes feuilles concernées par la mise en page (avec la touche *Ctrl*) ;
- faire *Fichier > Imprimer* ;
- choisir les paramètres de mise en page.

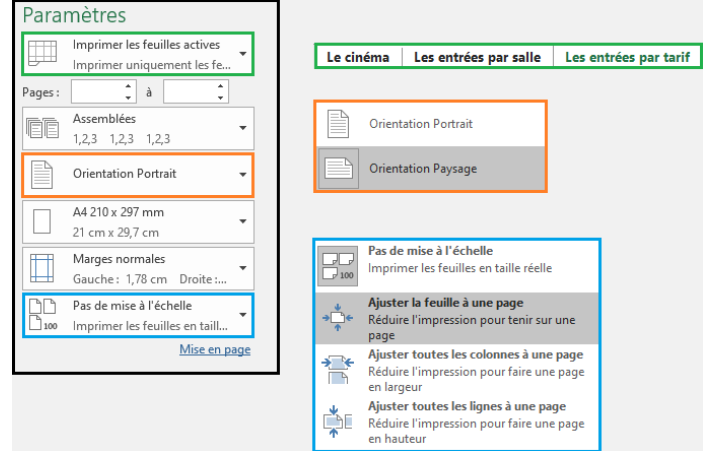

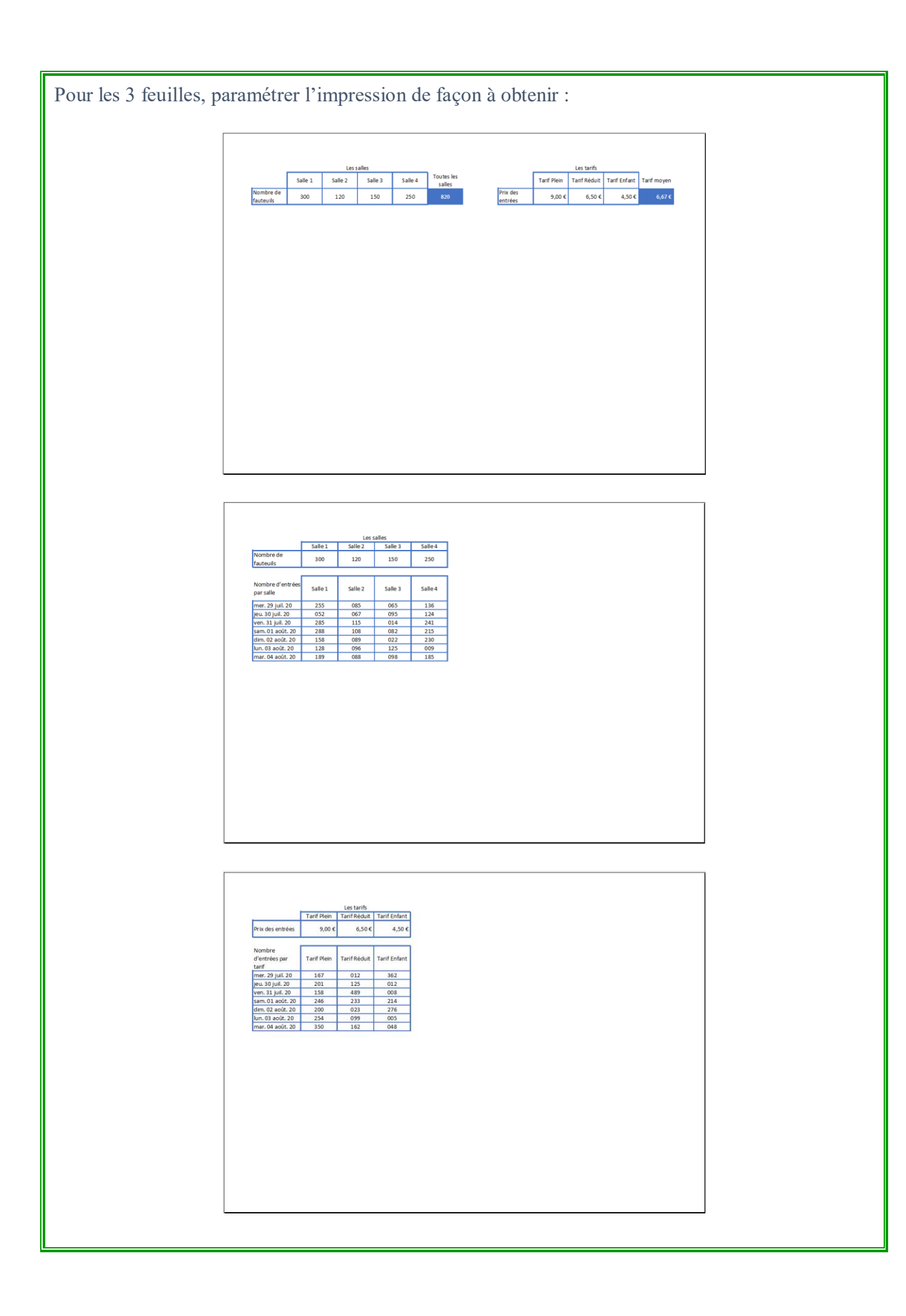

#### Pour affiner la mise en page :

- sélectionner les différentes feuilles concernées par la mise en page (avec la touche *Ctrl*) ;
- faire *Fichier > Imprimer ;*
- cliquer sur *mise en page*.

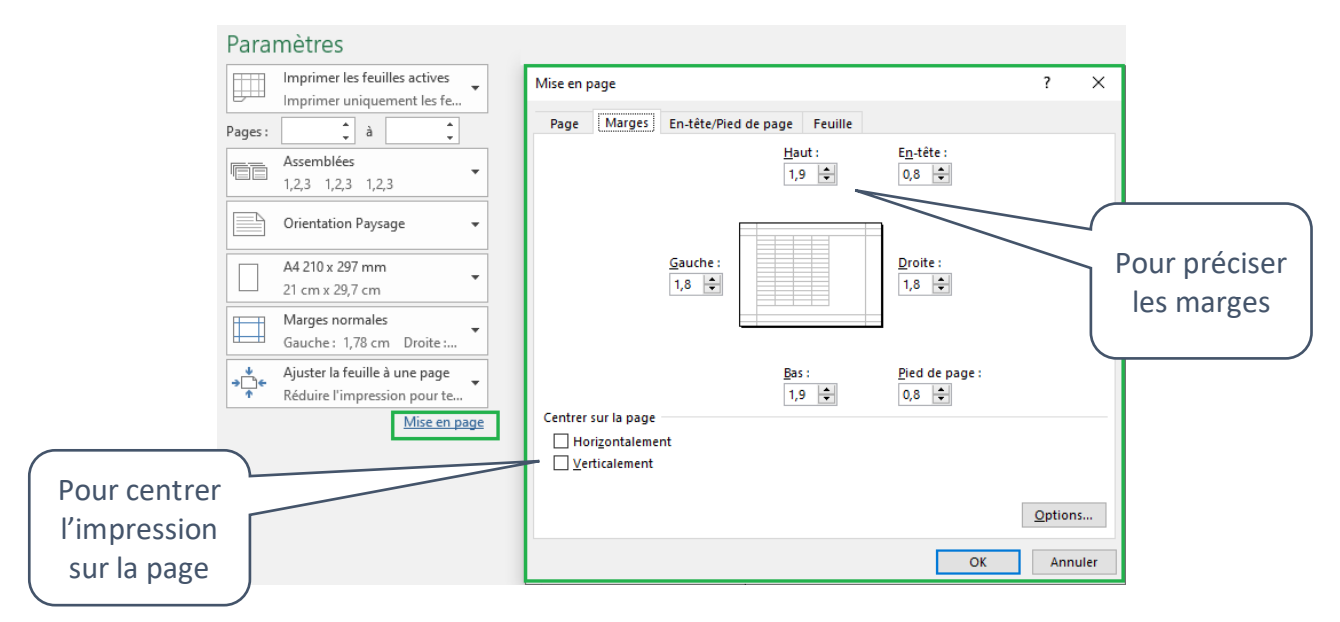

#### Pour définir un en-tête/pied de page :

- sélectionner les différentes feuilles concernées par la mise en page (avec la touche *Ctrl*) ;
- faire *Fichier > Imprimer ;*

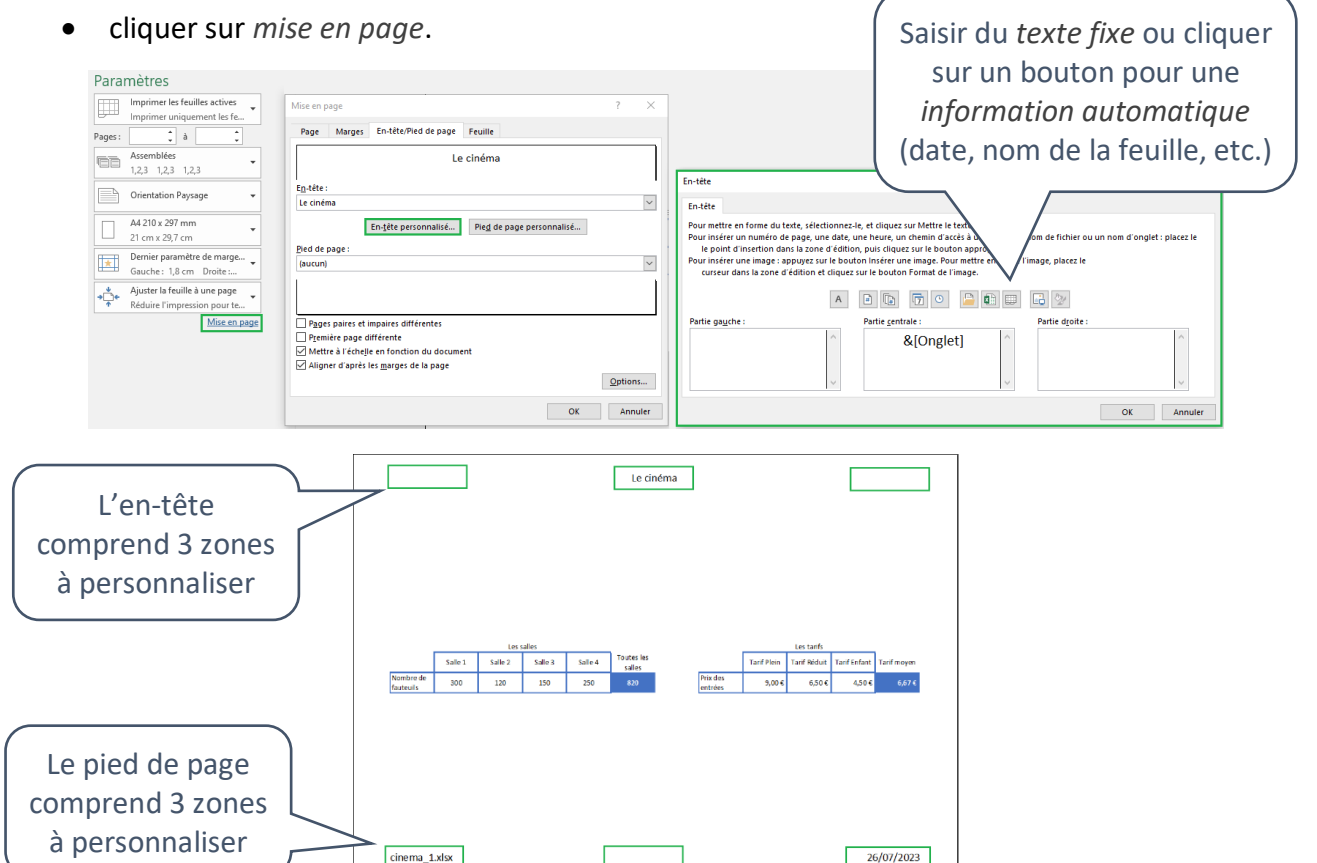

## Pour modifier la mise en forme du texte de l'en-tête/pied de page :

• sélectionner le texte de la zone avant d'appuyer sur le bouton pour mettre en forme.

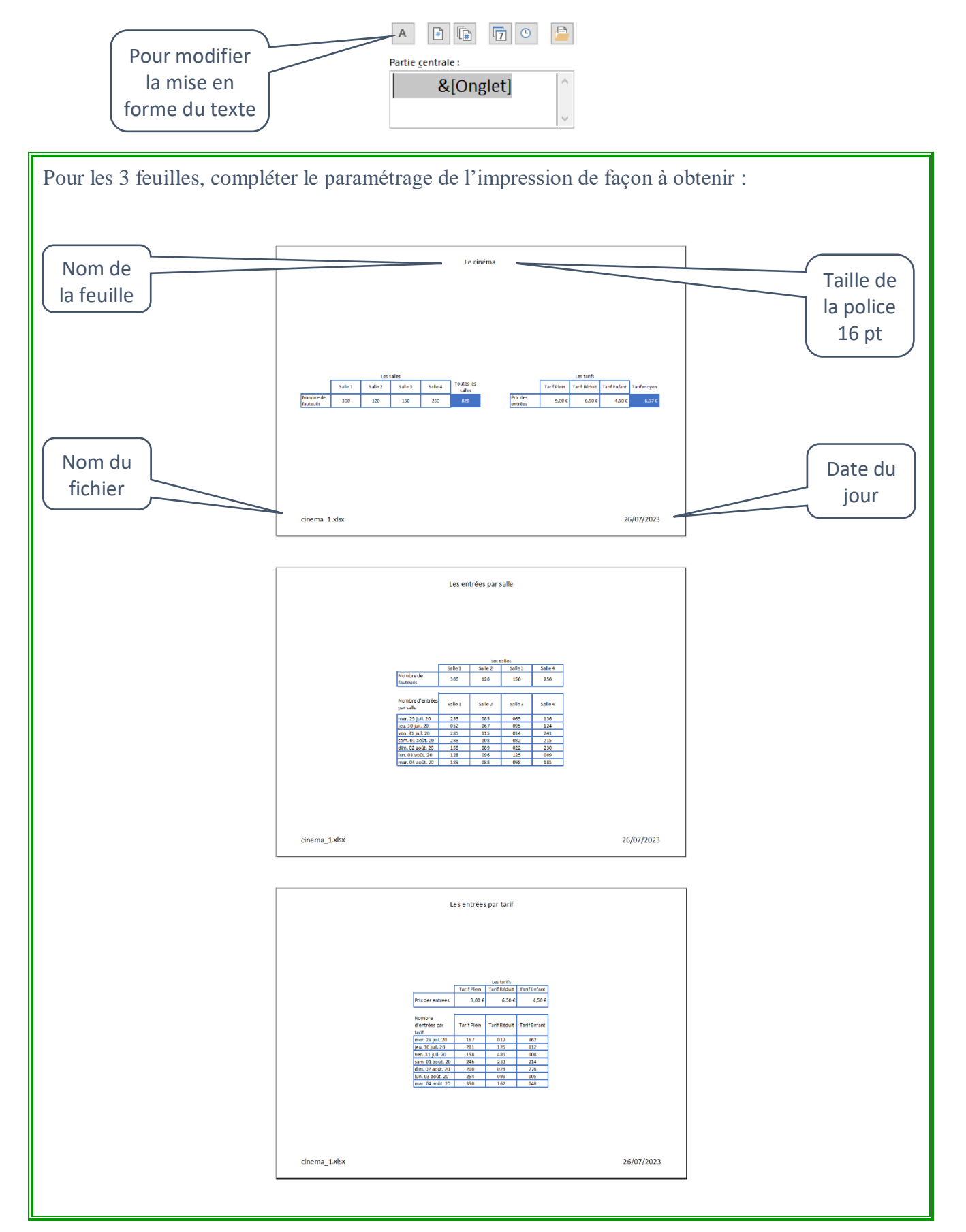